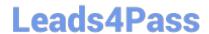

# MS-720<sup>Q&As</sup>

Microsoft Teams Voice Engineer

# Pass Microsoft MS-720 Exam with 100% Guarantee

Free Download Real Questions & Answers PDF and VCE file from:

https://www.leads4pass.com/ms-720.html

100% Passing Guarantee 100% Money Back Assurance

Following Questions and Answers are all new published by Microsoft
Official Exam Center

- Instant Download After Purchase
- 100% Money Back Guarantee
- 365 Days Free Update
- 800,000+ Satisfied Customers

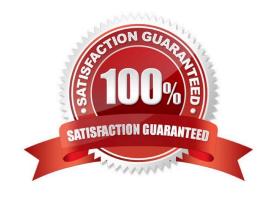

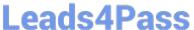

#### **QUESTION 1**

You need to provide Microsoft Teams users with the ability to perform PSTN calling through a Session Border Controller (SBC). Which licenses can you assign to achieve the goal?

- A. Office 365 E3 and Office 365 E5
- B. Microsoft 365 E3 and Microsoft 365 E5
- C. Microsoft 365 E5 and Office 365 E5
- D. Office 365 E3 and Microsoft 365 E3

Correct Answer: D

#### **QUESTION 2**

You are enabling users for Direct Routing.

You already assigned licenses to the users.

You need to complete the user setup.

Which two cmdlets should you run? Each correct answer presents part of the solution.

NOTE: Each correct selection is worth one point.

- A. Set-CsOnlineVoiceUser
- B. Grant-CsOnlineVoiceRoutinePolicy
- C. Set-CsUser
- D. Grant-CsVoicePolicy
- E. Set-CsUSerPstnSettings

Correct Answer: BC

#### **QUESTION 3**

#### **DRAG DROP**

You have a Microsoft Teams Phone deployment.

You need to configure voice routing for Direct Routing. The solution must only allow calling within the United States and Canada for a user named user1@ontosoxom.

Which four actions should you perform in sequence to minimize user call disruption? To answer, move the appropriate actions from the list of actions to the answer area and arrange them in the correct order.

### https://www.leads4pass.com/ms-720.html

2024 Latest leads4pass MS-720 PDF and VCE dumps Download

NOTE: More than one order of answer choices is correct. You will receive credit for any of the correct orders you select.

#### Select and Place:

From the Microsoft 365 admin center, add a licensed user that has a UPN to the contoso.com domain

From the Microsoft Teams admin center, enable external access for the contoso.com domain

From the Microsoft Teams admin center, add the SBC as sbc1.contoso.onmicrosoft.com

From the Microsoft 365 admin center, validate the contoso.com domain

From the Microsoft Teams admin center, add the SBC as sbc1.contoso.com

#### Correct Answer:

|                                                                                          | From the Microsoft Teams admin center, add the SBC as sbc1.contoso.onmicrosoft.com                |
|------------------------------------------------------------------------------------------|---------------------------------------------------------------------------------------------------|
| From the Microsoft Teams admin center, enable external access for the contoso.com domain | From the Microsoft 365 admin center, add a licensed user that has a UPN to the contoso.com domain |
|                                                                                          | From the Microsoft Teams admin center, add the SBC as sbc1.contoso.com                            |
| From the Microsoft 365 admin center, validate the contoso.com domain                     |                                                                                                   |
|                                                                                          |                                                                                                   |

#### **QUESTION 4**

You need to recommend a PSTN solution for the Teams Phone deployment at the retail sites. The solution must meet the technical requirements. What should you include in the recommendation?

Leads4Pass https://www.leads4pass.com/ms-720.html
2024 Latest leads4pass MS-720 PDF and VCE dumps Download

- A. Teams Calling Plans
- B. Direct Routing without media bypass
- C. Operator Connect
- D. Direct Routing with media bypass

Correct Answer: C

Reference: https://docs.microsoft.com/en-us/microsoftteams/pstn-connectivity

#### **QUESTION 5**

#### **HOTSPOT**

You have a Microsoft Teams Phone deployment.

You have a cloud-only user named user1@contoso.com.

You need to enable a Direct Routing phone number for user1@contoso.com.

How should you complete the PowerShell script? To answer, select the appropriate options in the answer area.

NOTE: Each correct selection is worth one point.

Hot Area:

Set-CsOnlinePSTNGateway Set-CsOnlinePstnUsage Set-CsOnlineVoiceUser Set-CsUser

-Identity user1@contoso.com -EnterpriseVoiceEnabled \$true

-LineServerURI -LineURI -OnPremLineURI -PrivateLine

tel:+14165551111 -HostedVoiceMail \$true

Correct Answer:

## https://www.leads4pass.com/ms-720.html

2024 Latest leads4pass MS-720 PDF and VCE dumps Download

Set-CsOnlinePSTNGateway
Set-CsOnlinePstnUsage
Set-CsOnlineVoiceUser
Set-CsUser

-Identity user1@contoso.com -EnterpriseVoiceEnabled \$true

tel:+14165551111 -HostedVoiceMail \$true

-LineServerURI
-LineURI
-OnPremLineURI
-PrivateLine

Latest MS-720 Dumps

MS-720 VCE Dumps

**MS-720 Practice Test**